## getMOYemath!

Fillable Version

## Name\_\_\_\_\_\_\_\_\_\_\_\_\_\_\_\_\_\_\_\_\_\_\_\_\_\_\_\_\_\_\_\_\_\_\_\_\_\_\_\_\_\_\_\_\_\_\_\_

- Click on the 4 menu bars (top right corner of the student screen), choose App Video Tutorials (last option), & select the video "How does Get More Math Work?" (first video)
- Read the statement and circle **True or False**. If false, **correct** the definition. Answer the **follow-up question**.

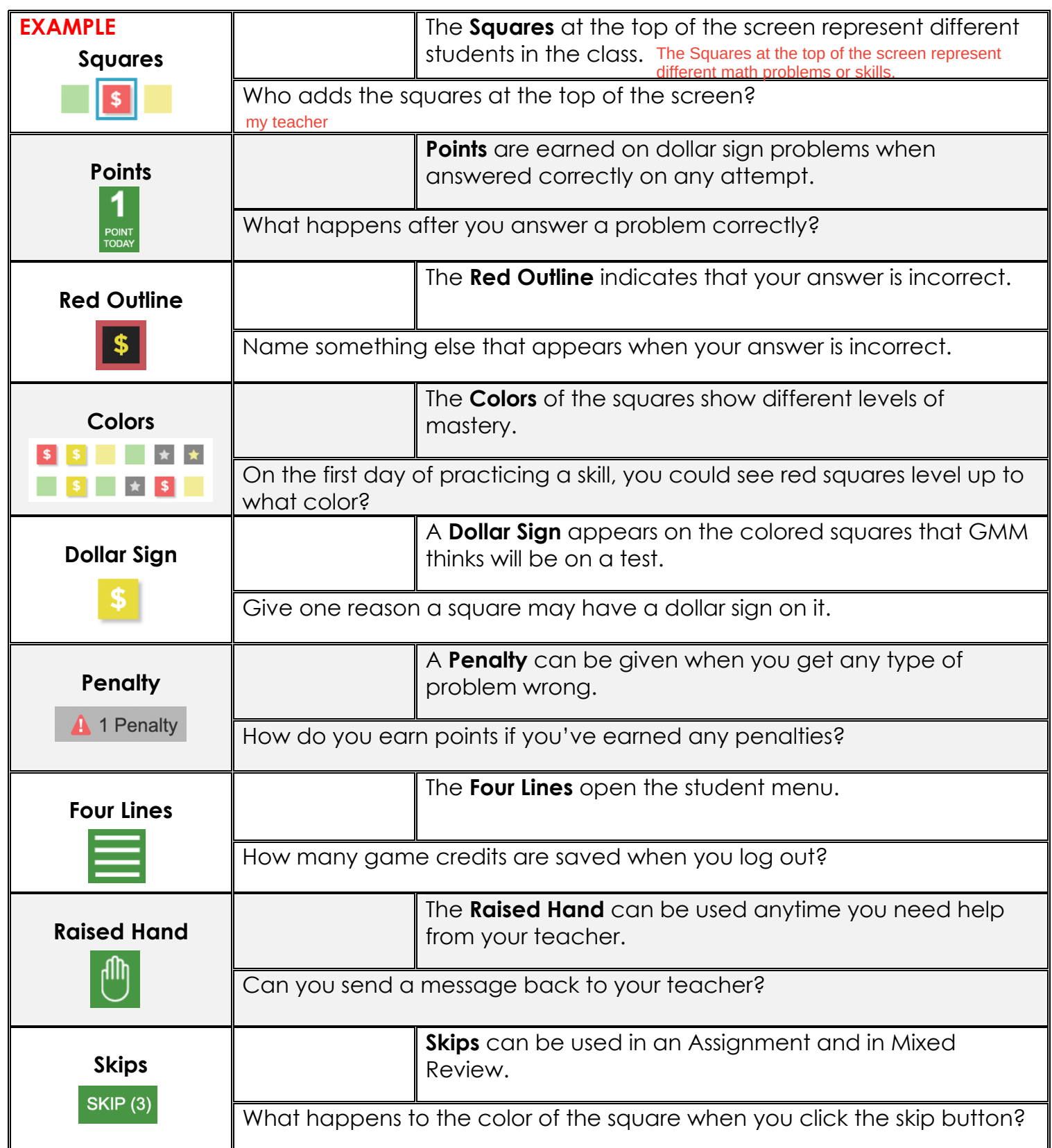

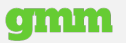